#### [netapp](http://intrusos.info/doku.php?id=tag:netapp&do=showtag&tag=netapp), [comandos](http://intrusos.info/doku.php?id=tag:comandos&do=showtag&tag=comandos)

## **Comandos**

- rdfile→permite leer ficheros desde la consola
- para ver la configuración

sysconfig -r

• Para ver si hay errores

sysconfig -c

entrar en modo avanzado priv set advanced para salir priv set

### **Quitar mensaje de la consola**

Para quitar los mensajes de aviso que aparecen en la consola

options cifs.trace\_login off|on

**No exportar los nuevos volúmenes por nfs**

options nfs.export.auto-update off

### **Entrar en modo priviligiado**

Peligroso

priv set advanced

Para salir

#### priv set

### **Ver estado tarjetas PCI**

entramos a través del interfaz SP

system console

show pci

o más detallado con

show pci -v

Para salir del modo console pulsar **CTRL+D**

### **Rutas**

netstat -rn

### **Añadir ruta**

route add net <red/máscara> gateway

Ejemplo route add net 10.129.1.0/24 10.100.1.1

Para ver las rutas permanentes hay que editar el fichero /etc/rc

rdfile /etc/rc

### **Alias**

Para añadir un alias de una dirección IP usamos:

para cear el alias

ifconfig e0 alias <dirección IP>

- para quitar un alias
- ifconfig e0 -alias <dirección IP>

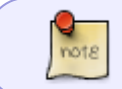

Los alias se pierden al reiniciar. Para que sean persistentes hay que ponerlos en el archivo /etc/rc del volumen root.

ifconfig interface\_name [-]alias address

### **Cambiar la ruta por defecto**

filer1> route delete default delete net default filer1> route add default 10.100.1.1 1 add net default: gateway 10.100.1.1

#### **Hacer ping**

 network ping -vserver CL\_GREFILE -lif Intercluster1 -destination xxx.xxx.xxx.xxx

## **CIFS**

Para ver las opciones habilitadas de SMB2 ejecutar

options cifs.smb2

### **habilitar SMB2**

options cifs.smb2.enable on

options cifs.smb2.client.enable on

# **Comandos para la SP en modo privilegiado**

[https://library.netapp.com/ecmdocs/ECMP1196798/html/GUID-ACC6150F-CE9D-485D-836C-60DAF149](https://library.netapp.com/ecmdocs/ECMP1196798/html/GUID-ACC6150F-CE9D-485D-836C-60DAF149A1CE.html) [A1CE.html](https://library.netapp.com/ecmdocs/ECMP1196798/html/GUID-ACC6150F-CE9D-485D-836C-60DAF149A1CE.html)

## **VLAN**

NOTE: VLAN commands are NOT persistent across a reboot and must be added in /etc/rc files to make them permanent.

#### **Crear interface vlan**

vlan create "Interface name" vlan id

From: <http://intrusos.info/> - **LCWIKI**

Permanent link: **<http://intrusos.info/doku.php?id=almacenamiento:netapp:comandos>**

Last update: **2023/01/18 14:35**

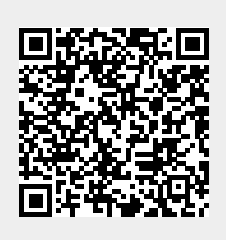